## Battery & Display How can I able/disable automatic screen orientation?

Some apps are are set to run either only in portrait or only in landscape mode. If it is made to function in one orientation only, you can't modify it.

To modify the screen orientation go to **Settings** Accessibility.

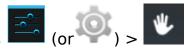

To disable automatic screen rotation, uncheck Auto-rotate screen.

This settings can be available from the quick settings too.

With your mobile phone, there is no automatic screen orientation for the home screen and the all apps screen.

Unique solution ID: #1641

Author: Admin FAQ

Last update: 2014-11-18 09:49